<span id="page-0-0"></span>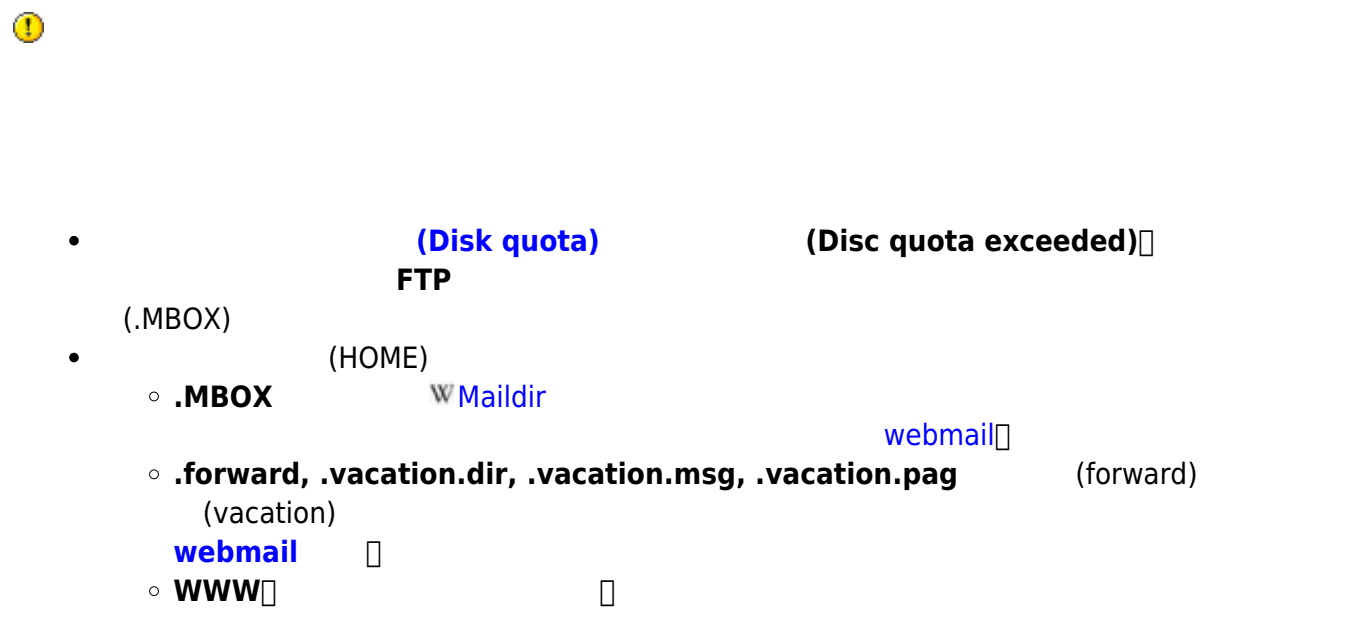

## **Step 0**

**請先詳閱 [FTP](http://net.nthu.edu.tw/netsys/service:server#ftp) [伺服器列表](http://net.nthu.edu.tw/netsys/service:server#ftp),找出您所用的 FTP 伺服器**  $\bullet$ FTP XX.nthu.edu.tw username 連接埠:21

#### **Step 1**

1. FTP THE THE THE THE TELL  $FTP$   $\Box$ 

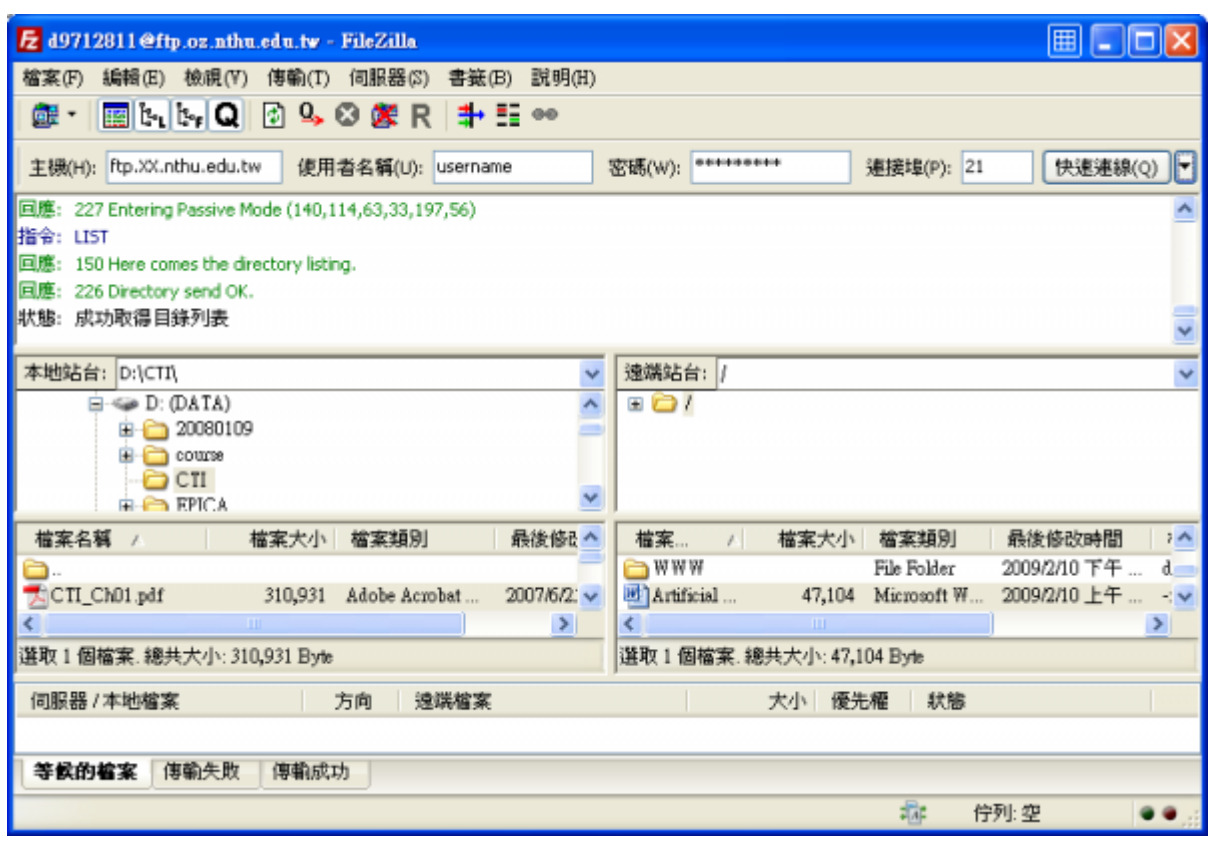

#### **Step 2**

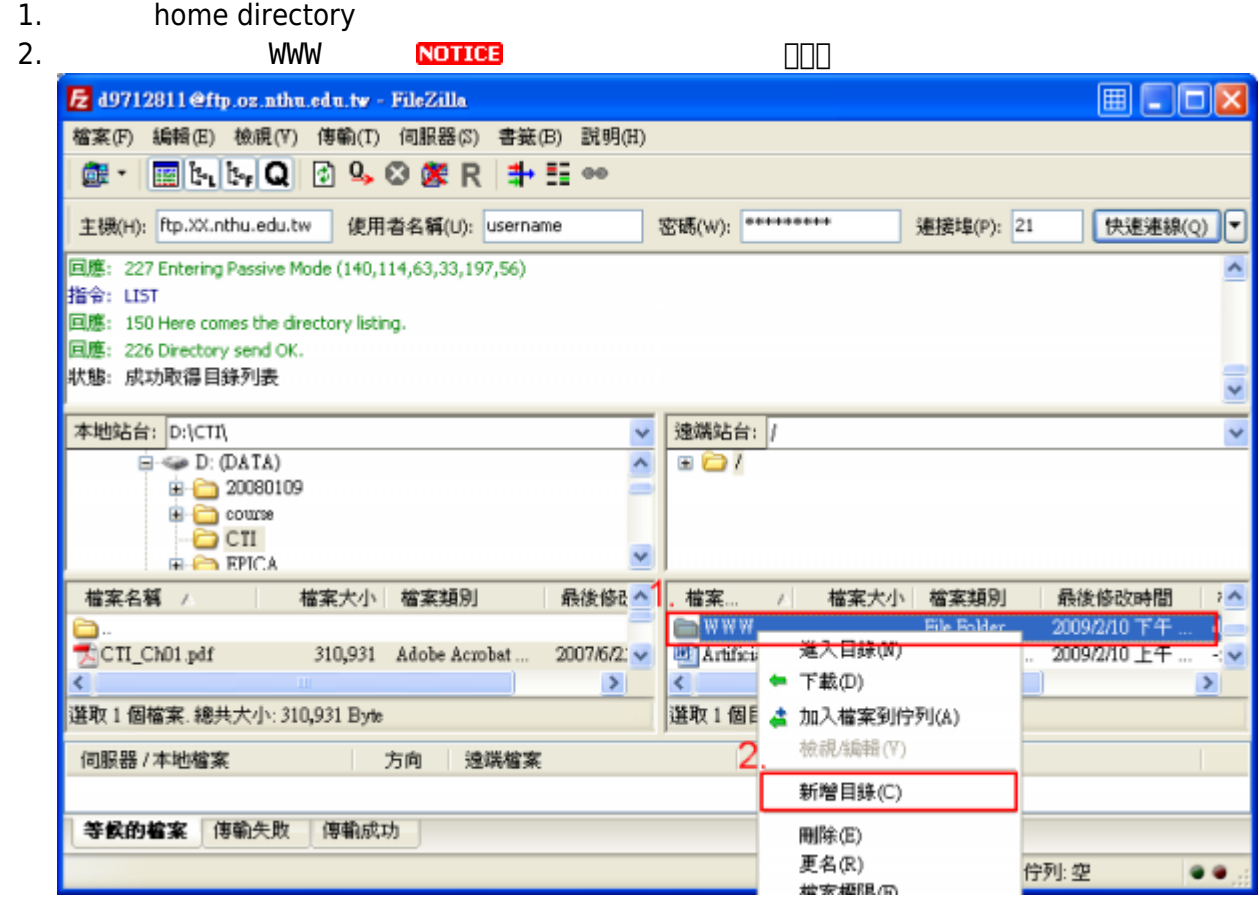

## **Step 3**

1.  $\qquad \qquad \text{index.html}$ 

# **Step 4**

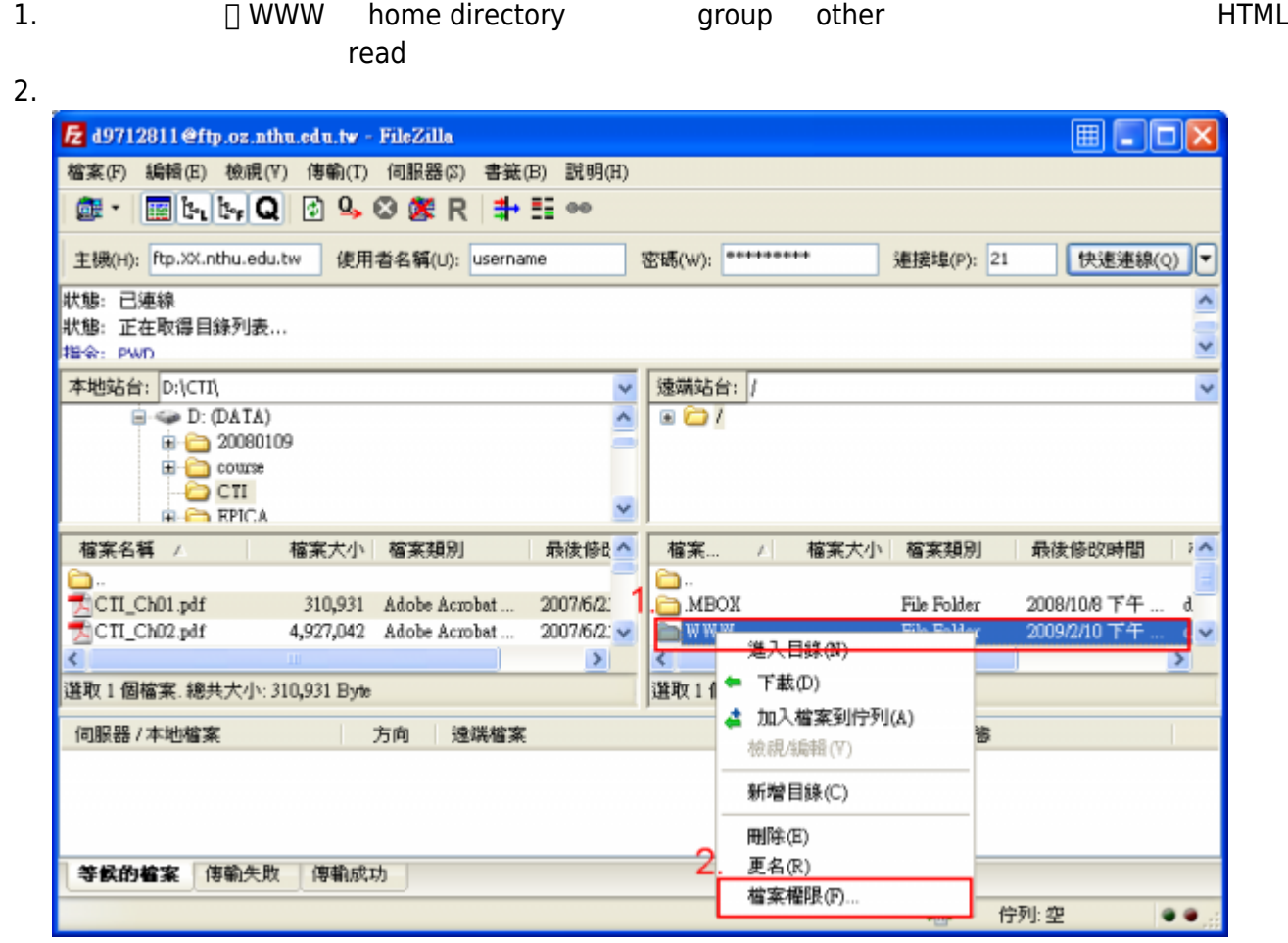

### **Step 5**

1.  $1.$ 

- $2.$
- $3.$

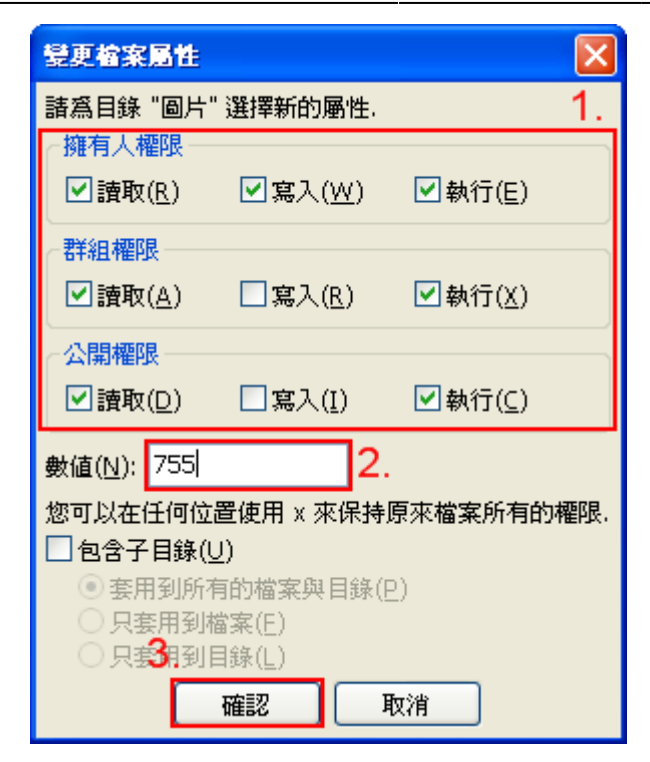

From: <http://net.nthu.edu.tw/netsys/>-

Permanent link: **<http://net.nthu.edu.tw/netsys/webpage:upload>**

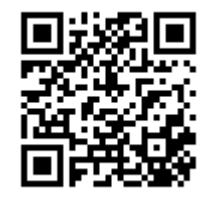

Last update: **2020/06/04 14:50**